ENTTEC

## **Hot Spare License: Setup guide**

### Description

This guide is a step by step on how to set a Hot-Spare unit for Datagate MK2. You will need:

- 2 Datagate MK2 Units on Enttec's latest [firmware](https://www.enttec.com/products/controls/dmx-distribution/datagate-mk2/#row_5857580220461)<sup>1</sup>
- One Hot-Spare [Licence](https://www.enttec.com/products/controls/dmx-over-ethernet/datagate-licenses/)

Make sure you have connected both Datagate MK2 units in the same network.

### **Instructions**

Go to the webpage of the unit you want to set as the master unit. This unit must have Hot-spare Licence active.

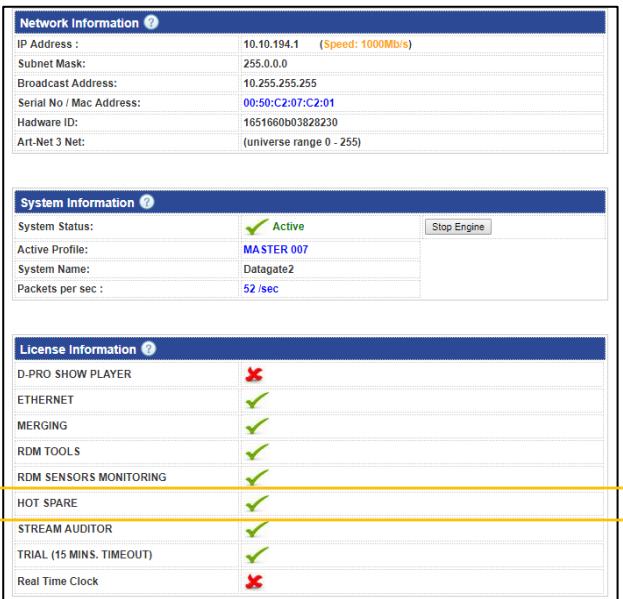

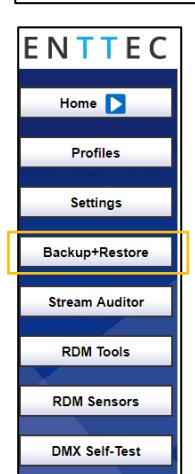

On the left-hand menu of the Datagate MK2 Master Unit webpage go to the Backup+Restore section

At the bottom of the Backup+Restore section you will find the Hot-Spare Settings menu

Click on the dropdown menu and select the Datagate MK2 unit you want to use as a Backup unit

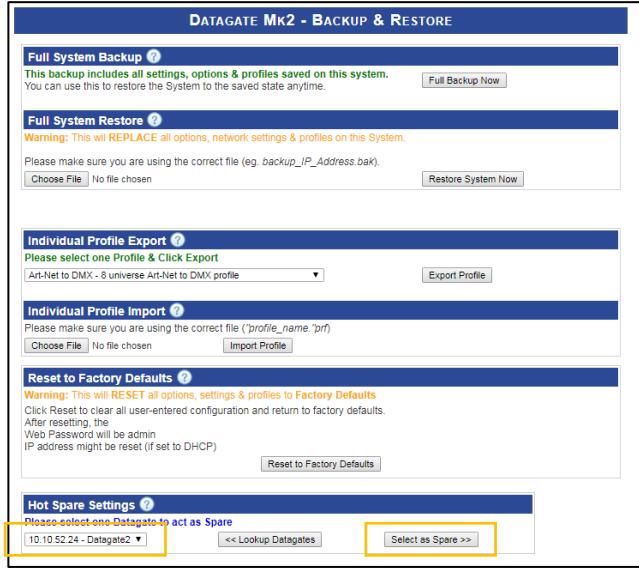

#### Once you have selected the spare unit, click on the select as Spare button

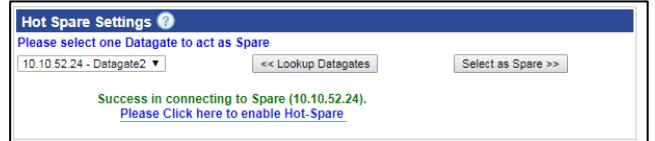

Click the blue link to enable the Hot-Spare unit and then click on the Activate as Spare button that appears on the pop-up window.

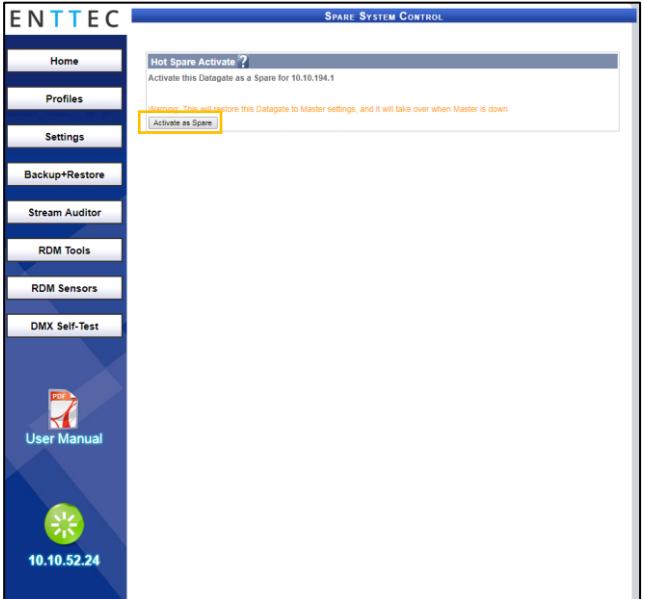

# ENTTEC

Check that the IP address from the master unit is the same than the IP address shown on the spare unit pop-up window

Once you activate the spare unit, the home page will change and it will indicate on the left-hand side menu that is a spare unit for a master unit. In this case the IP address for our master unit is 10.10.194.1

You can run different profiles in both units, but if the master unit fails; the spare unit will become a clone of the master unit and runs in its place. It will copy:

- Profile
- **Settings**

The spare unit will copy the profile and settings from Master, only when it has been activated as Spare.

Any changes made to the Master unit, after Spare has been activated – will not be copied.

Therefore, it's important to activate Spare, only when Master has been fully configured.

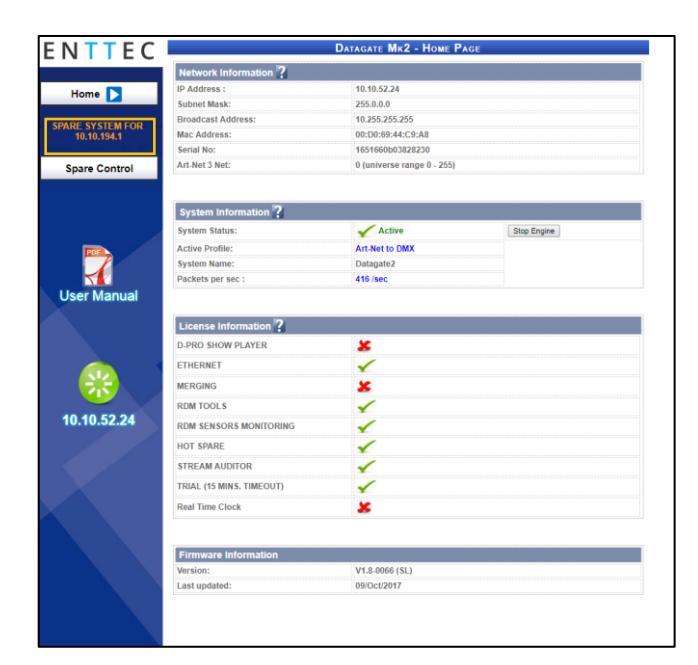

# enttec.com

MELBOURNE AUS / LONDON UK / DURHAM NC, USA

#### **Notes:**

- **1.** At the time of writing this guide, **latest firmware was dated 10th Oct 2017**. It's important that both units are on this or a later firmware for Hot-Spare to work successfully.
- **2.** Spare will take over Master functions, once it detects that Master unit is no longer connected to the same network. It can take a few seconds for this to happen.
- **3.** Both Master and Spare must be on the same network, and configured with Static IP address, at all times
- **4.** No changes should be made to Master unit, after Spare has been activated.

Hot Spare License